## **UNIVERSITÉ - CPGE**

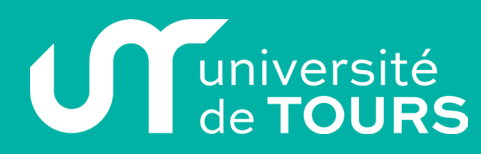

٦

## Dossier d'inscription 2018-2019

Date de réception du dossier (réservé à l'administration) : .............../............./ 2018

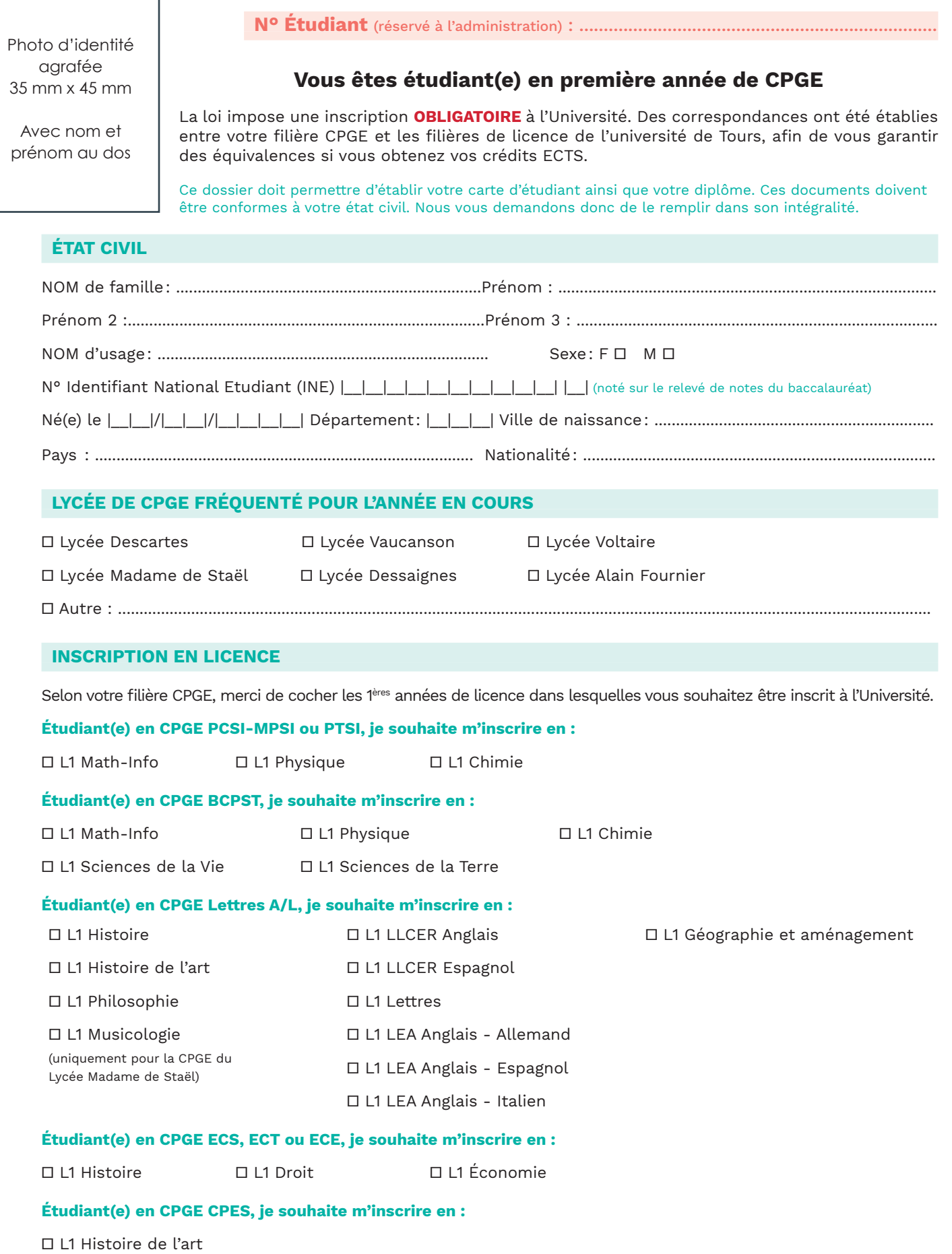

## **UNIVERSITÉ - CPGE**

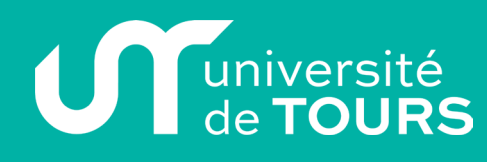

Dossier d'inscription 2018-2019

#### **SITUATION DE MALADIE CHRONIQUE – MALADIE INVALIDANTE - HANDICAP**

Les renseignements ci-dessous sont destinés exclusivement au Service de Santé Universitaire afin de lui permettre de vous proposer un accompagnement. Si vous l'acceptez, merci de cocher les cases correspondantes à votre situation.

Présentez-vous une situation de maladie chronique, maladie invalidante, Handicap : ▫ Oui ▫ Non

 $\Box$  Cécité (C)  $\Box$  Autres troubles des fonctions visuelles (FV)

 $\square$  Surdité sévère et profonde (S)  $\square$  Autres troubles des fonctions auditives (FA)

- $\Box$  Troubles moteurs (M)  $\Box$  Troubles psychiques (TP)  $\Box$  Troubles cognitifs (TC)
- $\square$  Troubles du langage et de la parole (TL)  $\square$  Troubles du spectre autistique (SA)
- Troubles viscéraux (TV) Troubles viscéraux avec pathologie cancéreuse (VC) Plusieurs troubles (PT)

#### **SERVICE NATIONAL**

▫ Journée défense et citoyenneté ▫ Recensé ▫ Non concerné (Etudiants étrangers) ▫ Non recensé

#### **BACCALAUREAT**

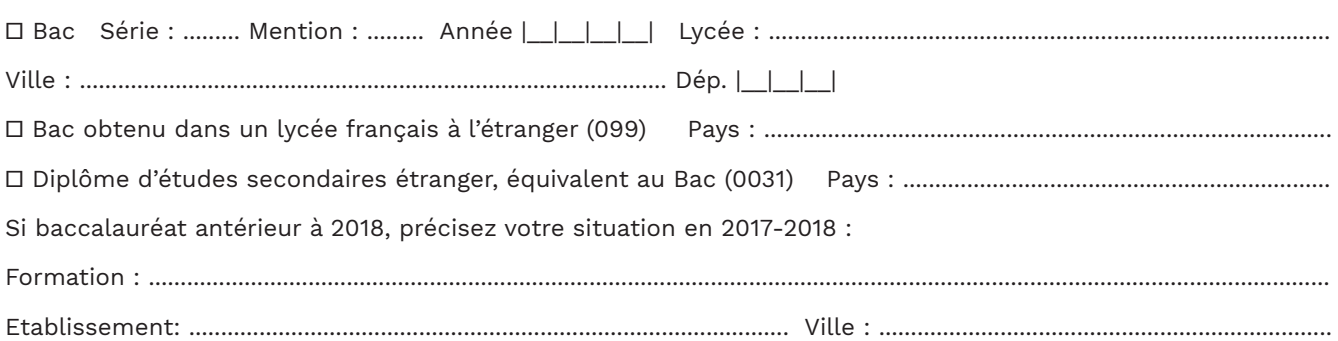

#### **COORDONNÉES FIXES / PARENTALES**

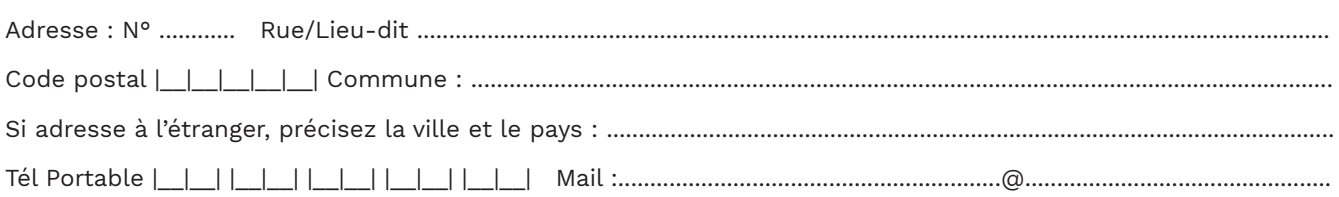

#### **COORDONNÉES ÉTUDIANT pour l'année universitaire 2018-2019**

#### A compléter si votre adresse est différente des coordonnées fixes :

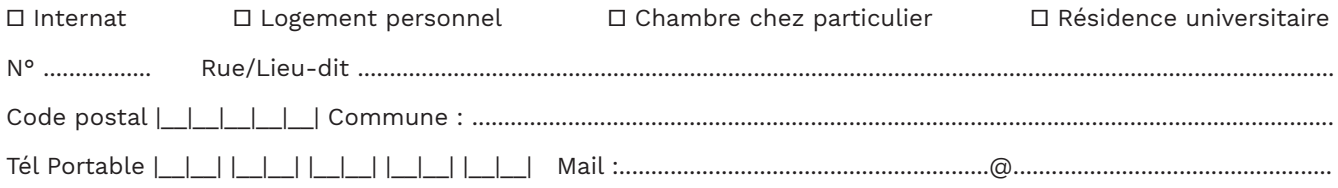

#### **ACTIVITÉ PROFESSIONNELLE DES PARENTS**

Quelle est la catégorie socio-professionnelle (CSP) des parents (Annexe 8)

CSP du chef de famille :  $\boxed{\phantom{a}}$ 

## **UNIVERSITÉ - CPGE**

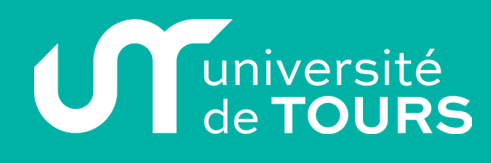

#### **CONTRIBUTION A LA VIE ÉTUDIANTE ET CAMPUS (CVE - CROUS)**

La loi n°2018-166 d'Orientation et de Réussite des Etudiants (ORE) du 8 mars 2018 impose le paiement, au CROUS, sur le site cvec.etudiant.gouv.fr de la Contribution à la Vie Etudiante et Campus (CVEC) AVANT votre inscription à l'Université.

▫ Je certifie avoir acquitté la CVEC d'un montant de 90 euros auprès du CROUS

▫ Je suis exonéré de la CVEC car je suis :

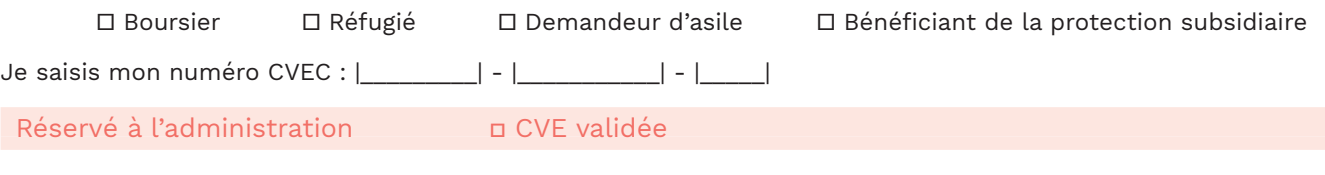

#### **SI BOURSIER 2018-2019**

□ Demande de bourse en instance □ Bourse sur critères sociaux - Echelon | | | □ Autre : ...........

#### **DROITS D'INSCRIPTION (par chèque uniquement)**

#### **Droits nationaux en Licence :** 170 €

#### **ACTIVITÉS COMPLÉMENTAIRES (facultatives)**

#### **PACK'SPORT (anexe 3)**  $\Box$  25  $\epsilon$

Le Pack'sport vous permet d'accéder aux activités du SUAPS, aux animations, aux compétitions sportives et à des offres de partenaires plus avantageuses que le tarif étudiant classique.

#### **Passeport Culturel Etudiant (annexe 4)** □ 8 €

Le PCE vous permet de découvrir à tout petit prix une grande diversité de spectacles et manifestations proposés par les lieux culturels locaux et le service culturel de l'université (Salle Thélème).

Pour connaître le montant du chèque que je dois établir, je coche, ci-dessous, mon cas de figure. Mon chèque doit être daté, signé et à l'ordre de l'Agent comptable de l'Université de Tours.

**▫ Je suis BOURSIER / Je suis exonéré des droits d'inscription**

▫ Je souhaite prendre le Pack'sport, je dois régler **25 €**

▫ Je souhaite prendre le PCE, je dois régler **8 €**

▫ Je souhaite prendre le Pack'sport + le PCE, je dois régler **33 €** (25 € Pack'sport + 8 € PCE)

#### **▫ Je suis NON-BOURSIER / Je dois m'acquitter des droits d'inscription**

▫ Je m'acquitte uniquement des droits d'inscription, je dois régler **170 €**

▫ Je souhaite prendre le Pack'sport, je dois régler **195 €** (170 € droits inscription + 25 € Pack'sport)

▫ Je souhaite prendre le PCE, je dois régler **178 €** (170 € droits d'inscription + 8 € PCE)

▫ Je souhaite prendre le Pack'sport + le PCE, je dois régler **203 €** (170 € droits inscription + 25 € Pack'sport + 8 € PCE)

Je certifie exacts les renseignements portés dans ce dossier

A Tours, le............./............./ 2018

Signature

# **O qualité de TOUR**

## **UNIVERSITÉ - CPGE**

Dossier d'inscription 2018-2019

#### **LISTE DES PIÈCES À JOINDRE OBLIGATOIREMENT À VOTRE DOSSIER**

- Photocopie de votre relevé de notes de baccalauréat
- Photocopie d'attestation d'acquittement ou d'acquittement par exonération de la CVE
- Photocopie de votre attestation de participation à la Journée Défense Citoyenneté ou à défaut une photocopie de votre attestation de recensement (si seulement recensé)
- Photocopie de votre pièce d'identité ou de votre passeport
- Photo d'identité pour la carte d'étudiant au format 35 mm x 45 mm (à agrafer sur le dossier)
- Si vous êtes boursier : notification 2018-2019 de Dossier Social Etudiant
- 1 chèque à l'ordre de «L'Agent Comptable de l'Université de Tours», correspondant au montant de vos droits d'inscription et des activités complémentaires facultatives (cf p.3)
- La charte informatique de l'université de Tours signée (annexe 1)

#### **DOSSIER COMPLET A RENVOYER PAR COURRIER UNIQUEMENT AVEC VOTRE RÈGLEMENT PAR CHÈQUE À :**

**Université de Tours Service des Études et des Formations Scolarité Générale - Dossier CPGE 60 rue du Plat d'Étain - BP 12050 37020 TOURS Cedex 1**

#### **CHARTE DE L'UNIVERSITÉ DE TOURS POUR LE BON USAGE DE L'INFORMATIQUE ET DES RÉSEAUX**

Approuvée par le Conseil d'Administration de l'université le 17-12-1996

La présente charte a pour objet de définir les règles d'utilisation des moyens informatiques au sein de l'établissement, et de rappeler les responsabilités des utilisateurs.

**1- Domaine d'application :** Les règles et obligations définies dans cette charte s'appliquent à tout utilisateur des moyens informatiques de l'établisse¬ment ainsi que des ressources extérieures accessibles via les réseaux informatiques.

**2- Conditions d'accès :** Le droit d'accès à un système informatique est soumis à autorisation ; il est person¬nel et incessible, et cesse lorsque les raisons de cet accès disparaissent. Ce droit est limi¬té à des activités conformes aux missions de l'établissement (recherche, enseignement, administration). La connexion d'un système informatique au réseau doit être accompagnée de la signature de cette charte par le responsable du système.

**3- Confidentialité :** Les fichiers d'un utilisateur doivent être considérés comme privés même s'ils sont accessibles à d'autres utilisateurs.

L'utilisation du poste de travail personnel, ou des fichiers d'un utilisateur exige l'accord écrit de ce dernier. a

**4- Respect des droits de propriété :** La législation interdit à tout utilisateur de faire des copies de logiciels commerciaux pour quelque usage que ce soit. Les copies de sauvegarde sont la seule exception.

**5- Informatique et liberté :** La création de tout fichier contenant des informations nominatives doit faire l'objet d'une demande préalable auprès de la Commission Nationale de l'Informatique et des Libertés (CNIL).

**6- Principes de base :** Tout utilisateur est responsable de son utilisation des ressources informatiques ; il s'engage à ne pas effectuer des opéra¬tions pouvant nuire au fonctionnement du réseau, à l'intégrité de l'outil informatique, et aux relations internes et externes de l'établissement.

La sécurité est l'affaire de tous ; chaque utilisateur de l'informatique et du réseau d'établissement doit y contribuer et mettre en application les règles de bon sens et les recommandations fournies par les administrateurs et les responsables de l'outil informatique.

**7- Sanctions applicables :** La loi et les textes réglementaires définissent les droits et obligations des personnes utilisant les moyens informatiques.

Tout utilisateur n'ayant pas respecté la Loi pourra être poursuivie pénalement. En outre les utilisateurs ne respectant pas les règles et obligations définies dans cette charte sont passibles de sanctions internes à l'établissement.

#### ▫ **Je déclare avoir pris connaissance de la charte de l'Université**

Nom et Prénom :...........................................................................................

A Tours, le............./............./ 2018

Signature

#### **COMMENT ACCÉDER À MES SERVICES NUMÉRIQUES ?**

Un identifiant et un mot de passe, uniques, vous permettent d'accéder au wifi de l'Université, à ses ordinateurs fixes ainsi qu'à ses nombreux autres services numériques, via **l'ENT (Environnement Numérique de Travail)**

#### **ent.univ-tours.fr**

#### **COMMENT SE CONNECTER À L'ENT ?**

#### **IDENTIFIANT DE CONNEXION** mail:jean.dupont@etu.univ-tours.fr Login: 21809999f mot de passe initial : 2vozcqx8

**Avant de se connecter à un ordinateur de l'université, vous devez avoir changé votre mot de passe initial à partir d'un ordinateur personnel ou de votre téléphone.**

**Munissez-vous de votre justificatif papier** reçu lors de votre inscription, votre adresse mail et votre mot de passe initial y sont indiqués sur le coupon détachable en haut à gauche « Identifiant de connexion».

#### **1) Connectez-vous à l'ENT ent.univ-tours.fr**

- **Votre identifiant :** numéro d'étudiant suivi de la lettre t minuscule (ex : 21809999t) ou adresse mail de l'université
- **Votre mot de passe initial,** figurant sur votre justificatif d'inscription (coupon identifiant de connexion)
- **2)** Allez dans l'onglet **Bureau** et sélectionnez **Mot de passe**
- **3) Saisissez votre mot de passe initial** puis votre **nouveau mot de passe** en respectant les règles de complexité indiquées sur la page.

#### **COMMENT RÉINITIALISER MON MOT DE PASSE PERDU ?**

En cas de perte de votre mot de passe, vous pouvez le réinitialiser grâce à votre mot de passe initial, en suivant la procédure « restaurer son mot de passe » sur la page d'accueil de l'ent.

#### **Ne perdez pas votre coupon !**

#### **PLUS DE DÉTAILS SUR LES SERVICES NUMÉRIQUES**

Ne ratez pas l'une des présentations des services numériques de l'Université pendant **la semaine d'accueil du 3 au 7 septembre 2018.** Elle simplifiera votre vie d'étudiant pendant l'année universitaire !

**> Durée : 1h30 / Planning disponible auprès de votre composante.**

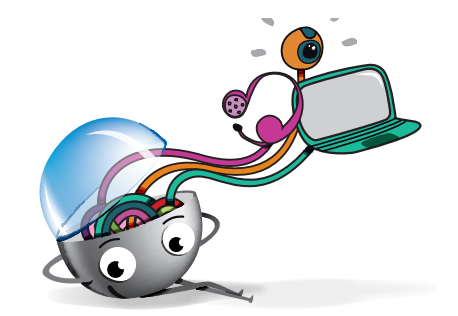

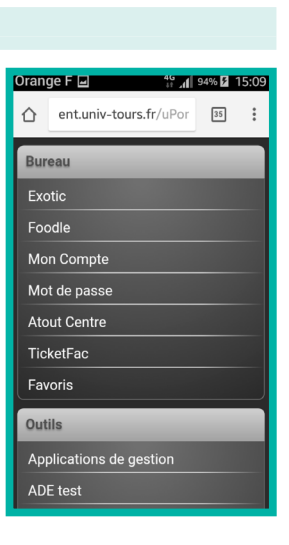

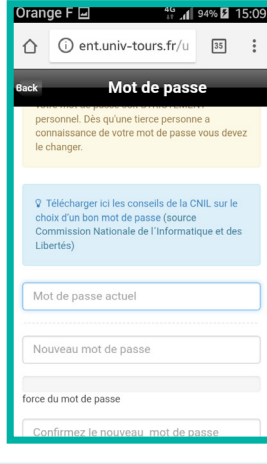

#### **ANNEXE 3 : PACK SPORT**

Avec le Pack'Sport, vous accédez à toute l'offre sportive du service des sports de l'université (cours, stages, évènements, compétitions, formations diplômantes, etc.). Vous bénéficierez également de tarifs privilégiés auprès des structures partenaires.

#### **suaps.univ-tours.fr**

**SUAPS** 14 rue Monge - 37200 Tours Tél. 02 47 36 70 24 Mél. : suaps@univ-tours.fr

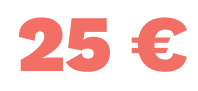

#### **OÙ ACHETER MON PACK SPORT ?**

Lors de mon inscription, je coche la case PACK SPORT sur mon dossier d'inscription à l'université.

Ou toute l'année auprès de votre scolarité.

#### **COMMENT BÉNÉFICIER DES TARIFS RÉDUITS ?**

Présentez votre carte PACK SPORT dans tous les lieux partenaires de votre choix.

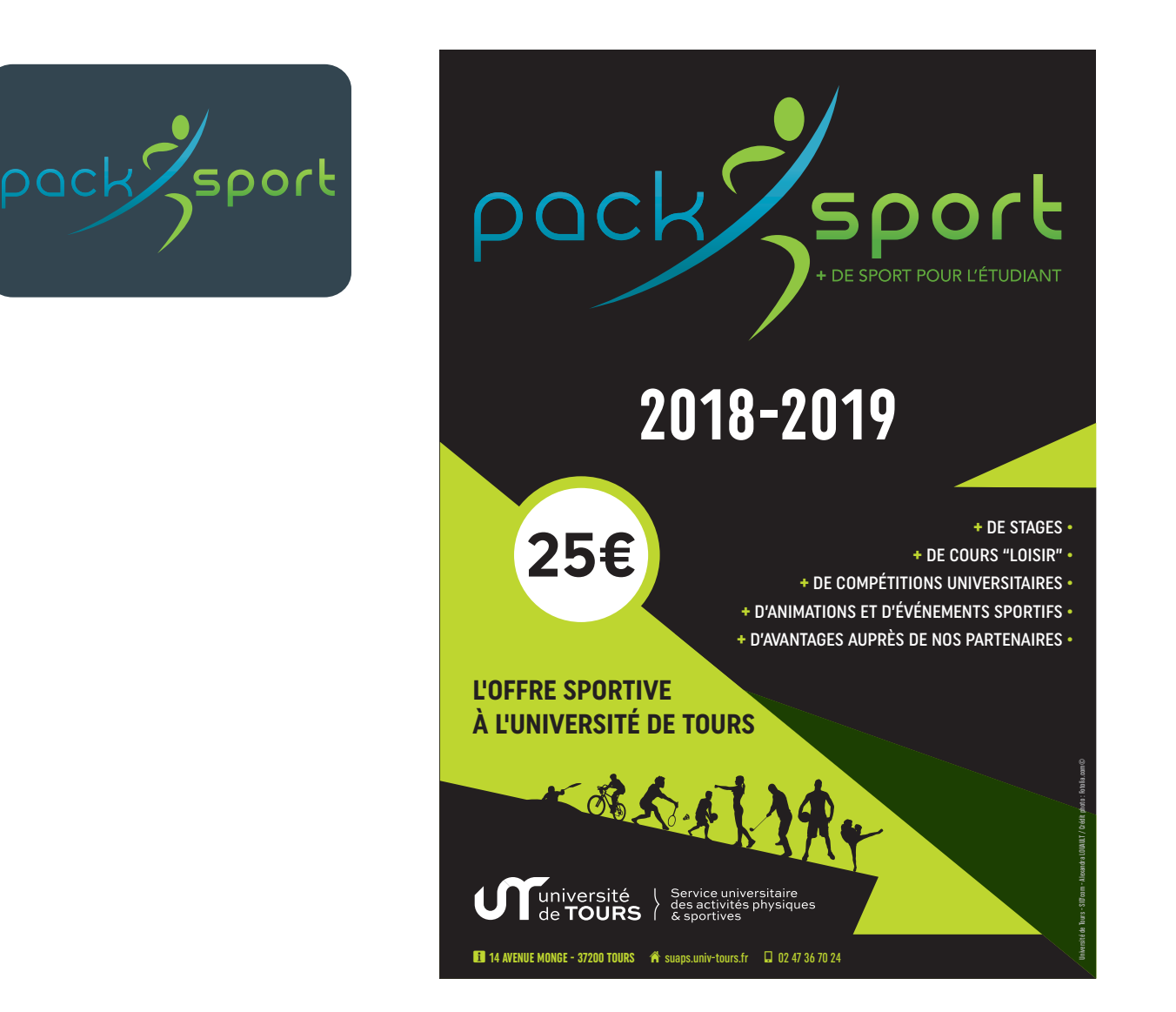

#### **ANNEXE 4 : PASSEPORT CULTUREL ETUDIANT**

Le PCE, c'est une pastille collée sur votre carte d'étudiant.e

Grâce à votre PCE, vous bénéficiez des tarifs les plus avantageux dans plus de 70 lieux culturels partenaires : théâtre, musique, opéra, festivals, cinéma, danse, musées... vous y trouverez forcément de quoi vous réjouir !

Optez pour une année riche de sensations et d'émotions. Vivez l'expérience PCE !

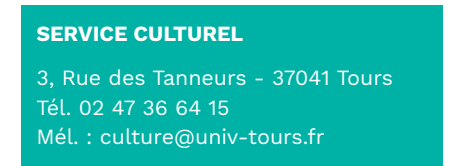

#### **OÙ ACHETER MON PCE ?**

Lors de mon inscription, je coche la case PCE sur mon dossier d'inscription à l'université

Ou toute l'année au service culturel, bureau 109 du site des Tanneurs, en présentant ma carte d'étudiant.

#### **COMMENT BÉNÉFICIER DES TARIFS RÉDUITS ?**

Présentez votre pastille PCE dans tous les lieux partenaires de votre choix.

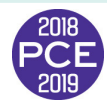

8 €

#### **QUELS TARIFS PCE DANS QUELS LIEUX CULTURELS PARTENAIRES ?**

RDV dans la rubrique « Les 70 structures partenaires » sur **pce.univ-tours.fr**

#### **QUELS SPECTACLES À QUELLES DATES ?**

RDV dans la rubrique « L'agenda culturel » sur **pce.univ-tours.fr**

#### **LES SUGGESTIONS DU PCE**

Découvrez les offres privilégiées via la newsletter PCE dans votre boite mail etu.univ-tours.fr

RDV sur la page **passeport.culturel.etudiant** Les coups de cœur du PCE et des places à gagner vous y attendent !

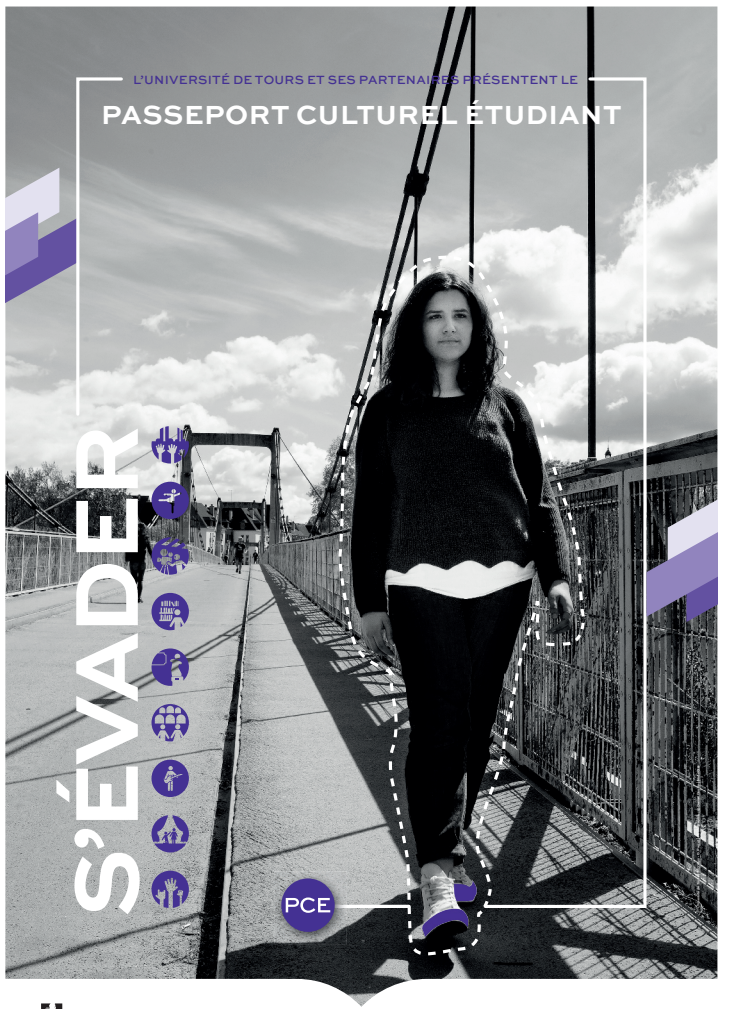

**TOURS O W**INDING TOURS

pce.univ-tours.fr f ©

Étudie<sup>r</sup>

**Vous pouvez travailler dans des espaces différenciés selon vos besoins.**

**TRAVAIL** GROUPE

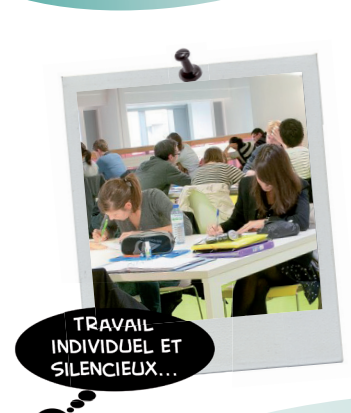

Vous trouverez toutes les installations nécessaires à votre travail : Wifi, prises électriques, imprimantes-scanner-photocopies, salles informatiques...

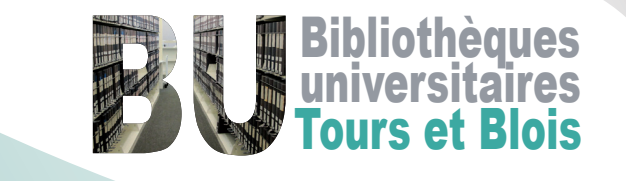

Bienvenu<sup>e</sup>

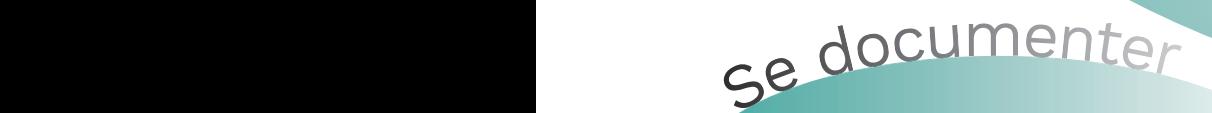

## Accédez à des millions de documen<mark>ts !</mark>

Pressure<br>Prendre rendez-vous<br>Prendre rendez-vous<br>Prendre rendez-vous rendez-vous rendez-vous rendez-vous rendez-vous rendez-vous rendez-vous rendez-vous rendez<br>Prendre rendez-vous rendez-vous rendez-vous rendez-vous rendez Livres, re<br>intégral,<br>archives Livres, revues, e-books, articles en texte intégral, manuels, dictionnaires, thèses, archives ouvertes, BD, DVD...

Travailler dans le calme

Consulter le catalogue depuis l'ENT ou le site des BU :<br>—

#### formati on individualisée sur rendez-vous. www.univ-tours.fr/bibliotheques/

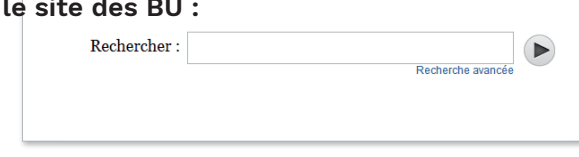

<u>tard le soire de la soire de la soire de la soire de la soire de la soire de la soire de la soire de la soire d</u>

se former

.<br>Le document que vous avez trouvé dans le catalogue n'est pas dans la BU que vous fréquentez ? → Faites-le venir par le prêt navette gratuitement !

Le document que vous souhaitez n'est pas dans le catalogue ?

→ Faites-le<br>Le document<br>→ Faites-le → Faites-le venir d'une autre université par le prêt entre bibliothèques (service payant)

Pour ces services renseignez-vous auprès du service PEB de votre bibliothèque ou sur le site internet<br>

#### **ANNEXE 6 : AUTRES SERVICES UNIVERSITAIRES**

#### **LES CENTRES DE RESSOURCES EN LANGUES (CRL)**

**Les CRL permettent d'individualiser l'apprentissage d'une langue vivante** grâce à leur souplesse et à leur convivialité...

Ce sont des outils dynamiques, présents sur chaque site de l'université et en accès libre quel que soit le lieu d'études pour les étudiants qui souhaitent travailler librement en autonomie.

Des tuteurs, recrutés pour leurs compétences en langues, sont présents dans les CRL afin de les conseiller.

Les CRL permettent également aux enseignants, accompagnés de leurs étudiants, de proposer un accès à de multiples ressources pour diversifier leur approche pédagogique et adapter leur enseignement à l'hétérogénéité des étudiants.

#### **5 espaces de travail dédiés à :**

> La lecture avec des dossiers de travail, des magazines, des revues spécialisées, des livres de littérature, des manuels autocorrectifs, des dictionnaires...

> La vidéo avec des chaînes étrangères par réception satellite, lecteurs DVD et magnétoscopes

> L'audio pour l'écoute de cassettes, CD ou baladeurs

> L'informatique avec des CD-ROMs, des logiciels spécialisés et la possibilité d'accéder à des sites d'apprentissage de la langue sur Internet

> La conversation pour les ateliers thématiques ou l'expression orale intensive

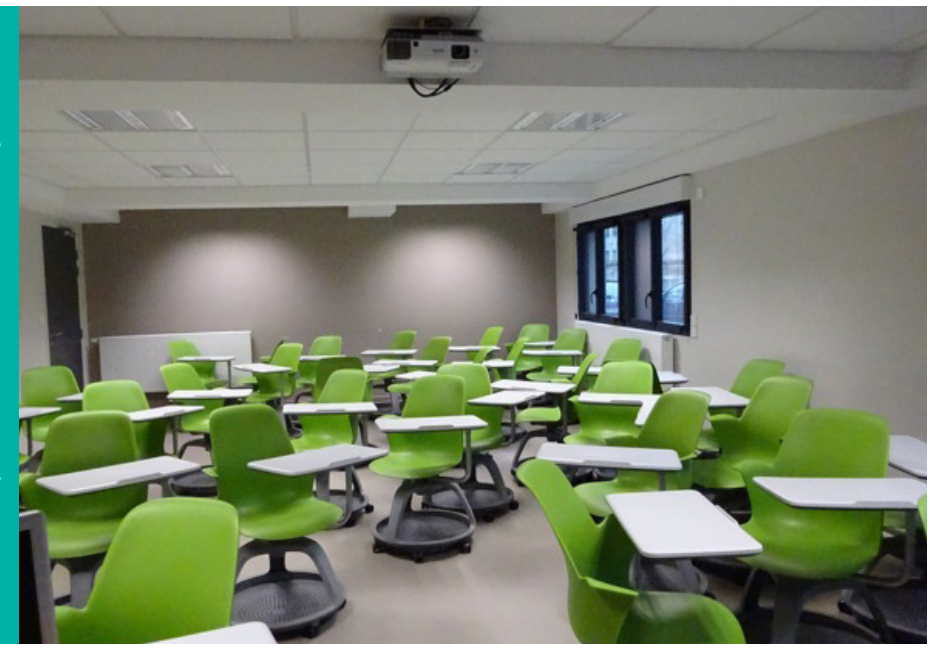

#### **LE CERTIFICAT DE COMPÉTENCES EN LANGUES (CLES)**

Grâce aux centres de ressources en langues, l'étudiant définit un parcours adapté à son niveau et à ses besoins permettant d'atteindre le niveau B2 du cadre européen et peut se préparer au **Cles 2 en anglais.**

#### **LA MAISON DE L'ORIENTATION ET DE L'INSERTION PROFESSIONNELLE (MOIP)**

Vous ne savez pas quel parcours d'études choisir ? Que faire après votre formation ? Comment trouver un stage et un emploi ?

Les conseillers de la M.O.I.P. vous aident à :

- Élaborer votre projet personnel et professionnel,
- Mieux connaître les exigences des formations et leurs débouchés professionnels,
- Préparer votre recherche de stage ou d'emploi,
- Participer à des Job dating, des ateliers...

**Un centre de ressources à votre disposition** propose de la documentation sur les études, les universités, les écoles, les métiers, les concours de la Fonction Publique, les techniques de recherche d'emploi et le marché du travail.

### **>> Tous les autres services universitaires sur www.univ-tours.fr**

#### **LA MAISON DE L'ORIENTATION ET DE L'INSERTION PROFESSIONNELLE**

Pour qui ? : Tous les étudiants, les jeunes diplômés de l'université, les publics en reprise d'études et les lycéens.

Tél : 02 47 36 81 70

Adresse : 60 rue du Plat d'Étain - **Tours** 

Horaires d'ouverture au public :

- Lundi 13h30-17h
- Mardi 9h-12h / 13h30-17h
- Mercredi 9h-12h / 13h30-17h
- Jeudi 9h-12h / 13h30-17h

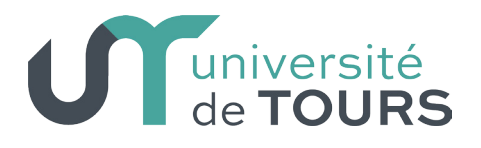

## **TOUT LE SERVICE** LOGEMENT de l'Université de Tours sur une seule aTFfORD

housing.univ-tours.fr

Retrouvez des offres de location, colocation et chambre chez l'habitant parmi des offres de propriétaires privés, d'agences et de résidences étudiantes!

Une équipe support multilingue (français, anglais, espagnol, italien, mandarin) est disponible 6/7j pour vous accompagner dans vos recherches de logement. N'hésitez pas à la contacter au 01 80 92 64 01 ou booking@studapart.com

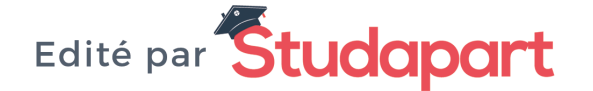

**IMPORTANT :** Les chômeurs ayant déjà travaillé doivent être codés dans leur ancienne profession.

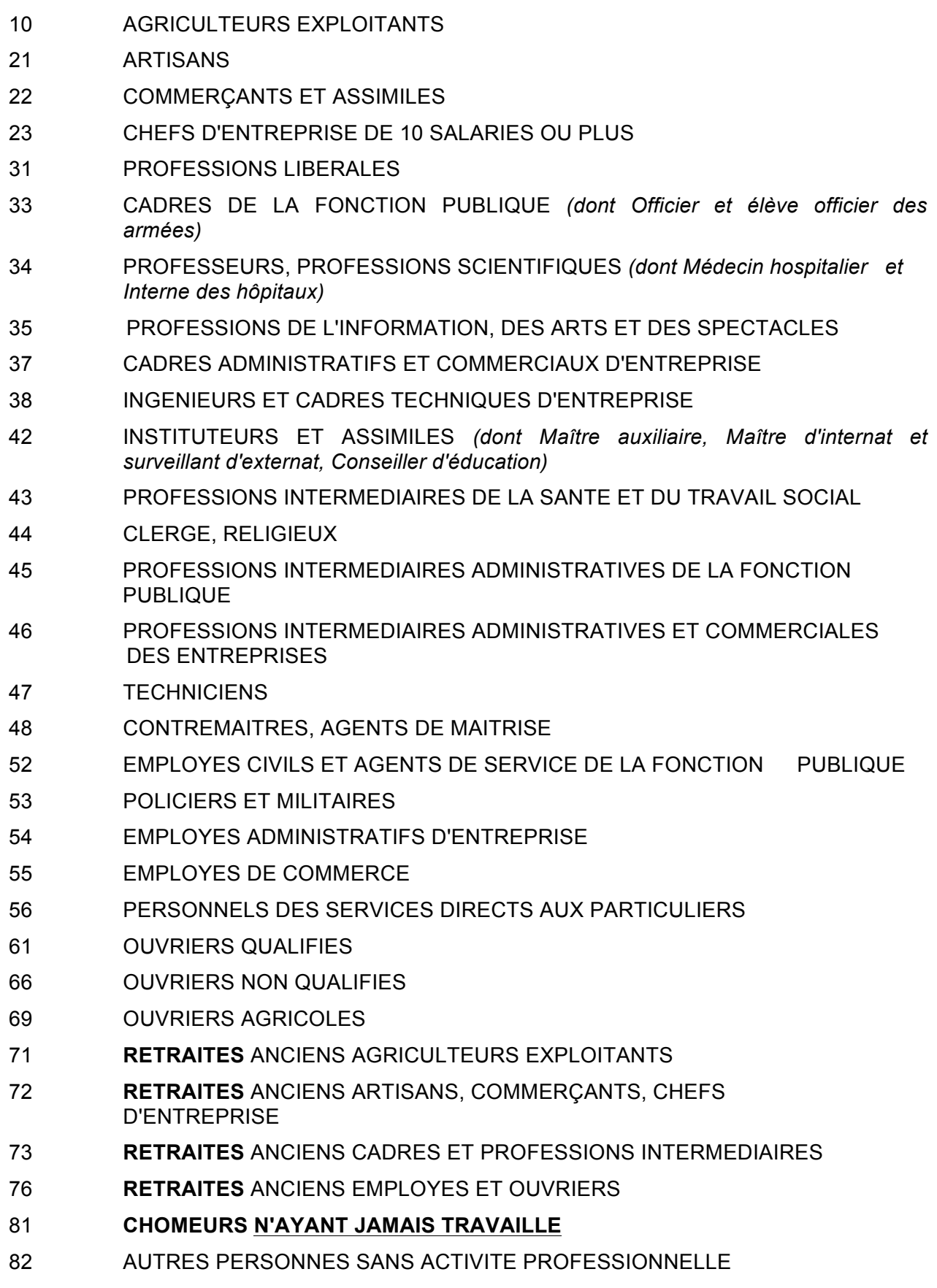

NON RENSEIGNE (INCONNU OU SANS OBJET)